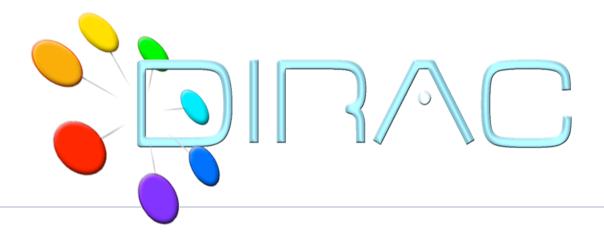

User job with the Web Portal

**DIRAC** Project

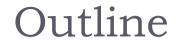

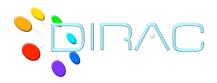

- DIRAC user interfaces
- Web Portal
- General layout
- User tasks

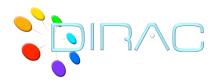

## DIRAC: user interfaces

### Unix command line interface

- Historically the first one
- Suitable for unix addicts
  - Easy to use in shell scripts
- Too many commands
  - Even more switches

## Python API

- Originally for DIRAC developers
- More users are starting to use it
- ▶ The most versatile
  - Build your own DIRAC applications

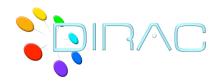

## DIRAC: user interfaces

- ▶ Web interface http://dirac.in2p3.fr
  - Relatively recent addition to DIRAC
  - User friendliness is the goal
    - ▶ That's why we start with this one
  - No security compromises
  - Less flexibility than with other interfaces
  - But still in rapid development
    - More exciting functionalities
    - More application specific extensions

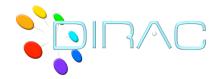

## DIRAC: Secure Web Portal

- Web portal with intuitive desktop application like interface
  - Ajax, Pylons, ExtJS Javascript library
- Monitoring and control of all activities
  - User job monitoring and manipulation
  - Data production controls
  - DIRAC Systems configuration
- Secure access
  - Standard grid certificates
  - Fine grained authorization rules

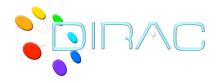

## Web Portal: user tasks

### Job submission

Demonstrator

### Job Monitoring

Job status, access to the results

### Data discovery

- E.g. LHCb Bookkeeping database interface
- Generic Catalog Browser to come

#### Administrative tasks

- Configuration management
- Users and groups, community policies
- Accounting, services monitoring

### Specific application Web Portals can be derived

- Community Application Servers
  - All the grid computational tasks steered on the web
  - E.g. LHCb Production Management System

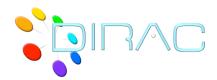

# Web Portal: general layout

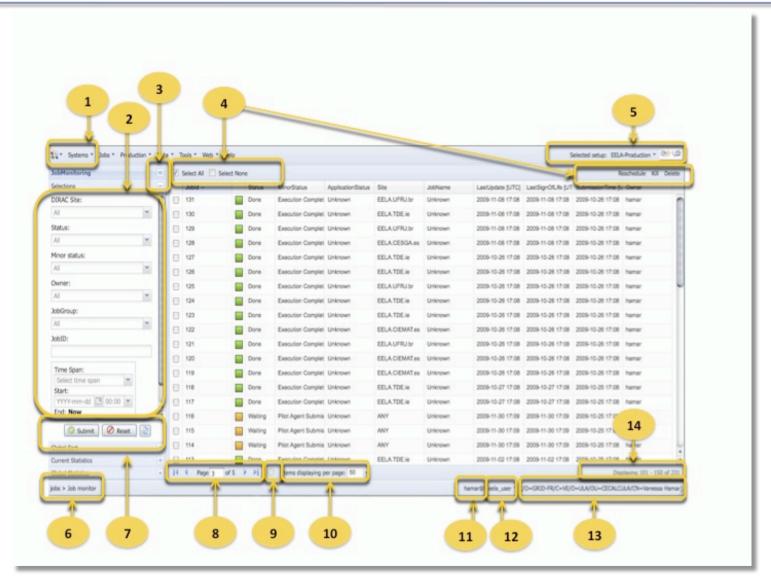

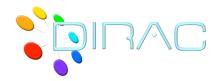

# Web Portal: general layout

- I. Main Menu: This menu offers options for systems, jobs, tools and help.
- 2. **Selections**: Shows a set of selectors than permits generate customs selections.
- 3. Buttons to open/collapse panels: Permit open or collapse left menu.
- 4. Actions to perform for job(s): These actions permits select all, select none, reset, kill or submit
- 5. **Menu to change DIRAC setup**: Users can change between different setups.
- 6. **Current location**: Indicates where the user is located inside the portal.
- 7. **Buttons to submit or reset the form**: After options are selected its possible to submit and execute the selection or reset the selectors.
- 8. **Pagination controls**: Permits navigate between the pages, and also show in which page the user is navigating.
- 9. **Refresh table**: Reload the page without loose the previous selection and show the new status.
- 10. **Items per page**: This option allow the users to specify how many items are going to be displayed by page.
- 11. User DIRAC login: Login assigned to the user connected to DIRAC web portal.
- 12. **DIRAC Group**: The user could belong to different groups and perform actions depending of the group previously selected.
- 13. **Certificate DN**: Web portal shows the distinguish name of user certificate what is being used to realize the connection.
- 14. Index items displayed: Display the range of items displayed in the page.

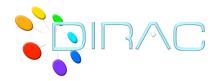

# Web Portal: job submission

- Launchpad applet
  - Jobs > JobMonitoring > Tools
- Job submission with the real owner credentials
- Job description
  - Executable, arguments
  - Sandboxes
  - Input/Output data
  - Extra parameters
- Input Sandbox
  - Upload local files
- Simple application
  - Mostly for demonstration purposes

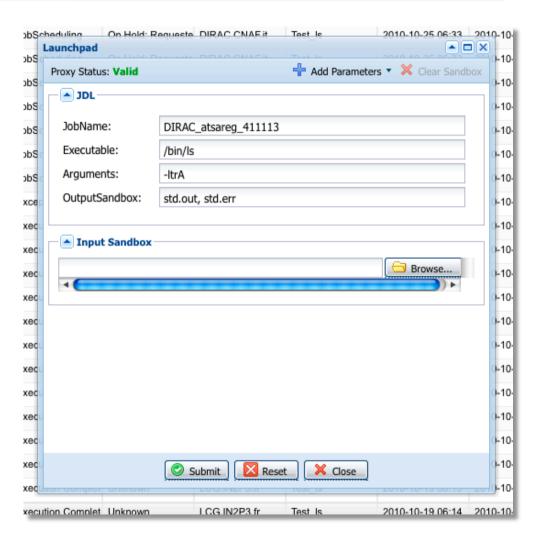

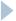

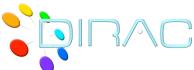

# DIRAC job life cycle

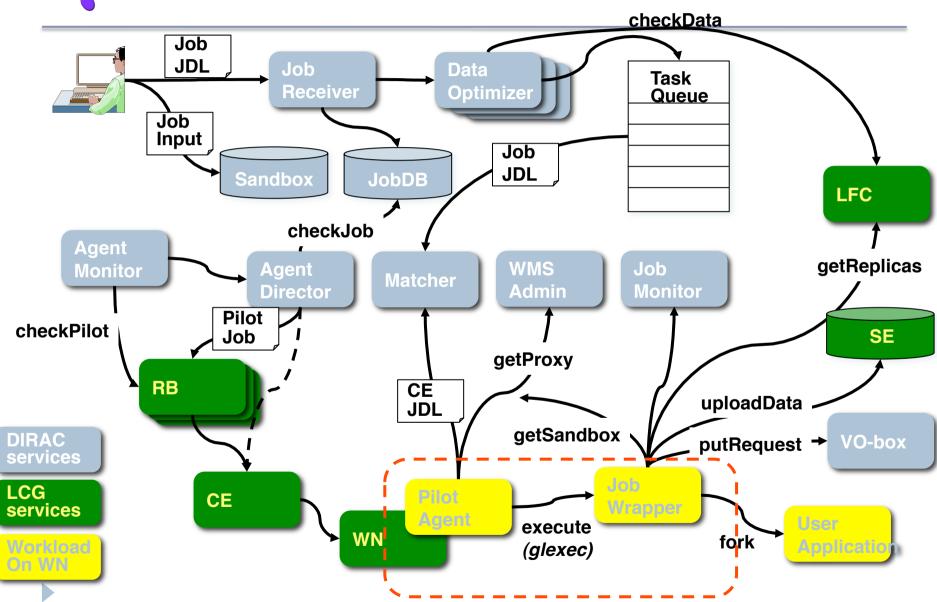

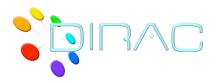

## Job state machine

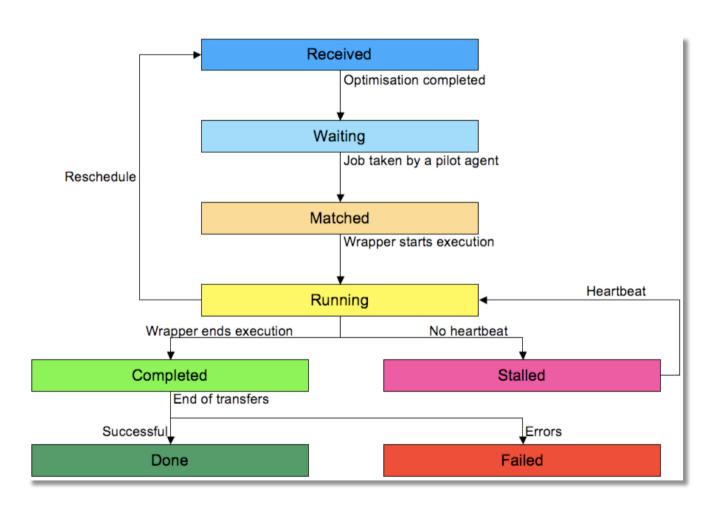

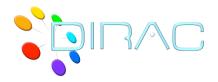

# Job Monitoring

- Job Monitoring page
  - Everything you need to know about your jobs
  - ▶ Use *Help* button for detailed explanations
- Job Menu
  - Job info
  - Actions
    - ▶ Reschedule, delete, kill
  - Pilot output access
    - Useful for debugging
  - Sandbox download
- Job selections

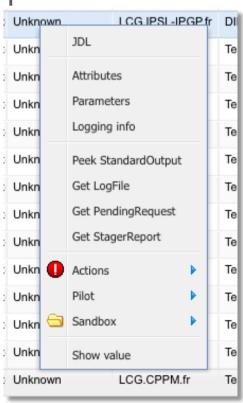

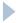

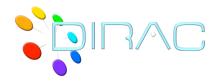

- Submit "Hello, world!" job with Web Launchpad
  - Basic job description
  - Monitor it
  - Get results
- Submit job with Input and Output Sandbox
  - Simple processing
  - Getting results
- Goals
  - Understand job description
  - Understanding job Web monitoring and manipulation tools